Microsoft System Center Operations Manager 및 Microsoft System Center Essentials용 Dell Printer Management Pack Suite 버전 5.0 사용 설명서

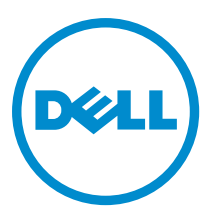

# 주, 주의 및 경고

노트: "주"는 컴퓨터를 보다 효율적으로 사용하는 데 도움을 주는 중요 정보를 제공합니다.

- 주의: "주의"는 하드웨어 손상이나 데이터 손실의 가능성을 설명하며, 이러한 문제를 방지할 수 있는 방법 을 알려줍니다.
- 경고: "경고"는 재산상의 피해나 심각한 부상 또는 사망을 유발할 수 있는 위험이 있음을 알려줍니다. Æ.

#### **©** 2013 Dell Inc. 저작권 본사 소유.

본 설명서에 사용된 상표인 Dell™, Dell 로고, Dell Boomi™, Dell Precision™, OptiPlex™, Latitude™, PowerEdge™, PowerVault™, PowerConnect™, OpenManage,™ EqualLogic™, Compellent™, KACE™, FlexAddress™, Force10,™ Venue™ 및 Vostro™는 Dell Inc.의 상 표입니다. Intel,® Pentium®, Xeon®, Core® 및 Celeron®은 미국 및 기타 국가에서 사용되는 Intel Corporation의 등록 상표입니다. AMD®는 Advanced Micro Devices, Inc.의 등록 상표이며 AMD Opteron™, AMD Phenom™ 및 AMD Sempron™은 Advanced Micro Devices, Inc.의 상표입니다. Microsoft®, Windows,® Windows Server®, Internet Explorer®, MS-DOS®, Windows Vista® 및 Active Directory®는 미국 및/또는 기타 국가에서 사용되는 Microsoft Corporation의 상표 또는 등록 상표입니다. Red Hat® 및 Red Hat® Enterprise Linux®는 미국 및/또는 다른 국가에서 Red Hat, Inc.의 등록 상표입니다. Novell® 및 SUSE®는 미국 및 다른 국 가에서 Novell Inc.의 상표입니다. Oracle®은 Oracle Corporation 및/또는 그 계열사의 등록 상표입니다. Citrix,® Xen,® XenServer® 및 XenMotion®은 미국 및/또는 다른 국가에서 Citrix Systems, Inc.의 등록 상표 또는 상표입니다. VMware,® vMotion,® vCenter,® vCenter SRM™ 및 vSphere®는 VMWare, Inc.의 등록 상표 또는 상표입니다. IBM®은 International Business Machines Corporation 의 등록 상표입니다.

2013 - 11

Rev. A01

# 목차

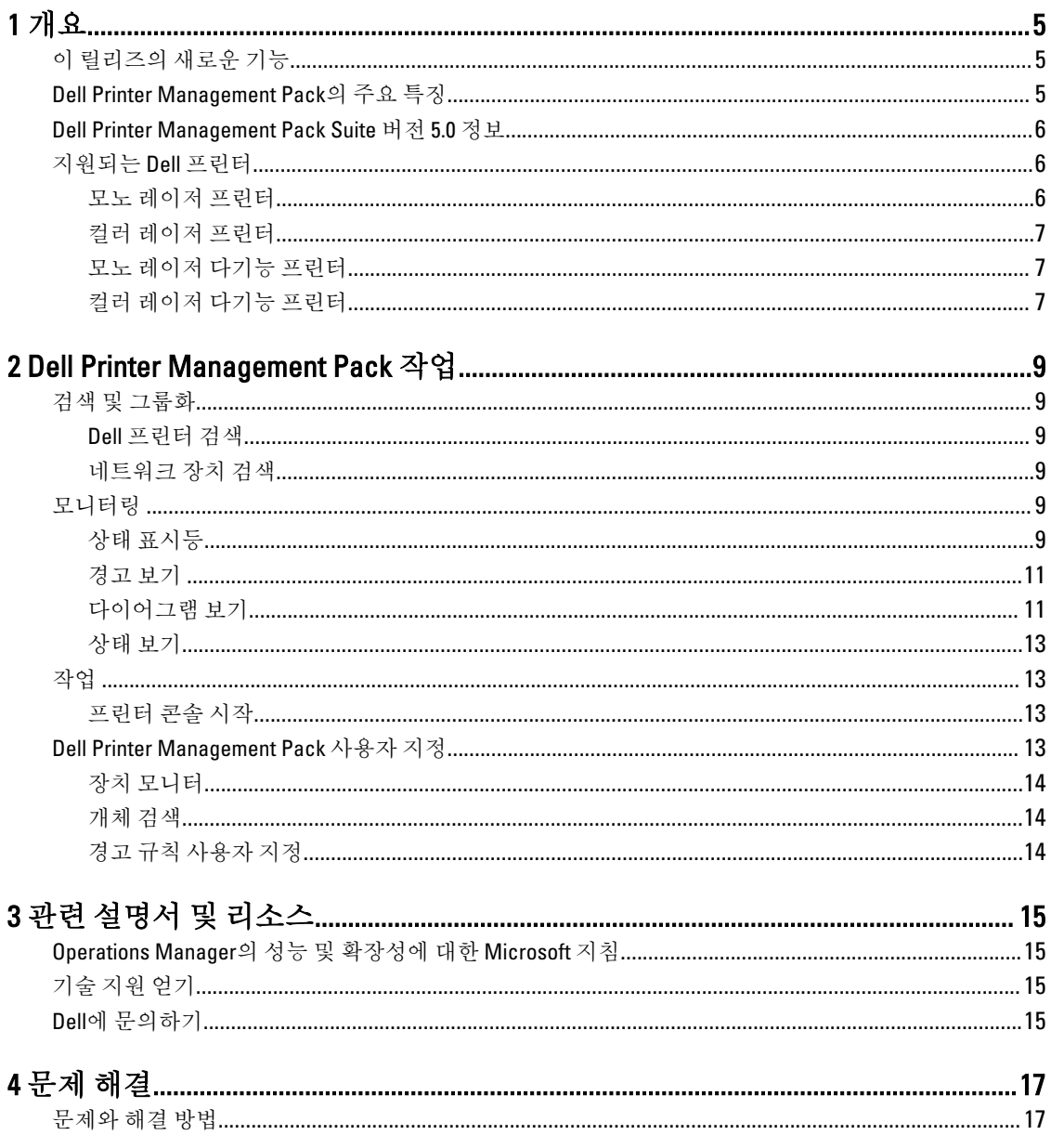

# <span id="page-4-0"></span>개요

Dell Printer Management Pack Suite 버전 5.0과 Microsoft System Center 2012 R2 Operations Manager, Microsoft System Center 2012 SP1 Operations Manager, Microsoft System Center 2012 Operations Manager, Microsoft System Center Operations Manager 2007 R2 및 Microsoft System Center Essentials (SCE) 2010이 통합된 환경에서는 Dell 프린 터를 모니터링하고 가용성을 보장할 수 있습니다.

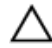

주의: 데이터 손상이나 데이터 유실을 방지하려면 Microsoft Windows 운영 체제 및 System Center 2012 R2 Operations Manager, System Center 2012 SP1 Operations Manager, System Center 2012 Operations Manager, System Center Operations Manager 2007 R2 및 System Center Essentials 2010 사용과 관련하여 올바른 지식과 경험이 있는 경우에만 이 설명서의 절차를 수행하십시오.

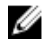

노트: 자동 압축 풀기 실행 파일인 Dell\_Printer\_Management\_Pack\_v5.0\_A00.exe에 패키지로 제공되는 추가 정보 파일에 소프트웨어 관리 팩에 대한 정보와 알려진 문제에 대한 정보가 포함되어 있습니다. 최신 추가 정보 파일은 dell.com/support/manuals에서 제공됩니다.

노트: 이 안내서에 있는 모든 OpsMgr 용어는 달리 지정되지 않은 경우 Microsoft System Center 2012 R2 Ø Operations Manager, Microsoft System Center 2012 SP1 Operations Manager, Microsoft System Center 2012 Operations Manager, Microsoft System Center Operations Manager 2007 R2 및 Microsoft System Center Essentials 2010을 나타냅니다.

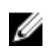

노트: 이 설명서에는 Dell Printer Management Pack Suite 버전 5.0 설치에 필요한 필수 조건 및 지원 소프트웨 어에 대한 정보가 있습니다. Dell Printer Management Pack Suite 버전 5.0이 출시된지 오랜 기간이 지난 후에 설치하는 경우 dell.com/support/manuals에서 이 설명서의 업데이트 버전이 있는지 확인하십시오.

# 이 릴리즈의 새로운 기능

- 최신 Dell 프린터 지원(지원되는 Dell 프린터의 목록을 보려면 [지원되는](#page-5-0) Dell 프린터 참조)
- Microsoft System Center 2012 R2 Operations Manager, Microsoft System Center 2012 SP1 Operations Manager 및 Microsoft System Center 2012 Operations Manager 지원
- 관리 서버 운영 체제로 Microsoft Windows Server 2012 R2 지원

# Dell Printer Management Pack의 주요 특징

다음 표에 Dell Printer Management Pack Suite 버전 5.0의 주요 특징 및 기능이 나와 있습니다.

표 1. 특징 및 기능

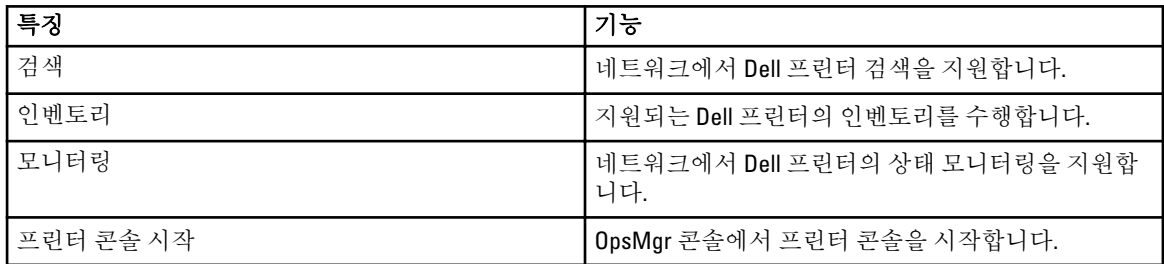

1

<span id="page-5-0"></span>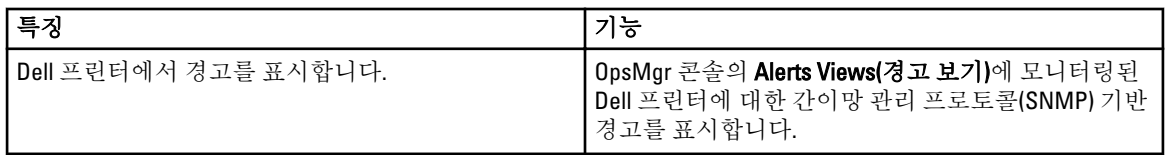

# Dell Printer Management Pack Suite 버전 5.0 정보

다음 표에는 프린터 관리 팩 및 상호 간의 종속성에 대해 설명되어 있습니다.

#### 표 2. 관리 팩 기능 및 종속성 관리 팩

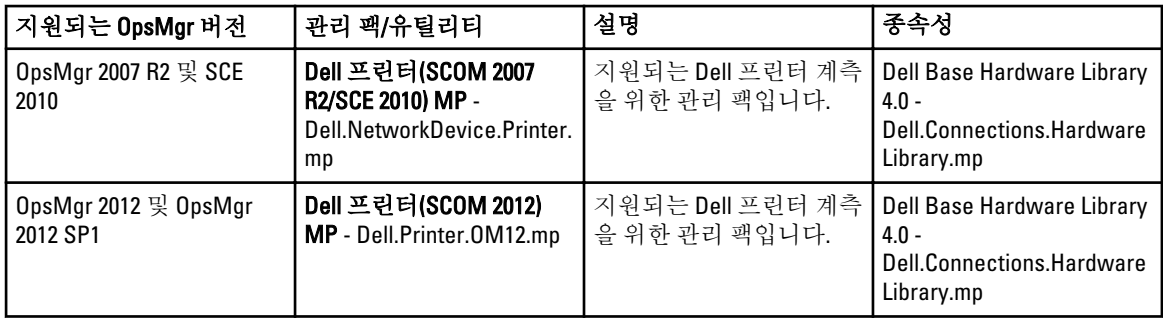

# 지원되는 Dell 프린터

Dell Printer Management Pack Suite 버전 5.0에서는 다음 Dell 프린터를 지원합니다.

## 모노 레이저 프린터

지원되는 모노 레이저 프린터는 다음과 같습니다.

- Dell 1130n
- Dell 1135n
- Dell 1720dn
- Dell 2330dn
- Dell 2350d/dn
- Dell 2355dn
- Dell 3330dn
- Dell 3333dn
- Dell 3335dn
- Dell 5210n
- Dell 5230dn
- Dell 5310n
- Dell 5330dn
- Dell 5350dn
- Dell 5530dn
- Dell 5535dn
- Dell 7330dn
- Dell B1160w 무선
- <span id="page-6-0"></span>• Dell B1265dnf
- Dell B2360d/dn
- Dell B2365dnf
- Dell B3460dn
- Dell B3465 dn/dnf
- Dell B5460dn
- Dell B5465dnf
- Dell B1260dn

### 컬러 레이저 프린터

지원되는 컬러 레이저 프린터는 다음과 같습니다.

- Dell 1320c
- Dell 1350cnw
- Dell 1355cn/cnw
- Dell 2130cn
- Dell 2150cn/cdn
- Dell 2155cn/cdn
- Dell 3110cn
- Dell 3130cn/cdn
- Dell 5130cdn
- Dell 7130cn/cdn
- Dell C1660W
- Dell C1760 cnw
- Dell C1765 cn/cnw
- Dell C3760dn
- Dell C3760n
- Dell C3765dnf

## 모노 레이저 다기능 프린터

지원되는 모노 레이저 다기능 프린터는 다음과 같습니다.

- Dell 2335dn
- Dell B1265dnf

### 컬러 레이저 다기능 프린터

지원되는 컬러 레이저 다기능 프린터는 다음과 같습니다.

- Dell 1235cn
- Dell 2135cn
- Dell 2145cn
- Dell 3115cn

# <span id="page-8-0"></span>Dell Printer Management Pack 작업

이 장에서는 Dell Printer Management Pack Suite 버전 5.0을 사용하여 Microsoft System Center 2012 R2 Operations Manager, Microsoft System Center 2012 SP1 Operations Manager, Microsoft System Center 2012 Operations Manager, Microsoft System Center Operations Manager 2007 R2 및 Microsoft System Center Essentials 2010에서 수행할 수 있는 다양한 작업에 대해 설명합니다.

Printer Management Pack을 사용하면 다음 작업을 통해 Dell 프린터를 관리할 수 있습니다.

- Dell 프린터 검색 및 그룹화
- Dell 프린터의 속성 정보 표시
- 주기적 폴링을 통해 Dell 프린터 상태 제공
- 프린터 콘솔 시작
- SNMP 트랩 처리 및 프린터 트랩에 대한 기술 자료 문서 제공

# 검색 및 그룹화

### Dell 프린터 검색

Dell 프린터를 네트워크 장치로 분류할 수 있습니다. Dell 프린터를 검색하려면 OpsMgr 콘솔의 관리 섹션 아래에 있는 네트워크 장치 보기에 장치가 표시되는지 확인하십시오.

## 네트워크 장치 검색

네트워크 장치 검색에 대한 자세한 내용은 다음을 참조하십시오.

- System Center 2012 Operations Manager(technet.microsoft.com/en-us/library/hh278846.aspx 참조)
- System Center Operations Manager 2007 R2(technet.microsoft.com/en-us/library/cc950509.aspx 참조)
- System Center Essentials 2010(technet.microsoft.com/en-us/library/ff603567.aspx 참조)

## 모니터링

Dell Printer Management Pack 버전 5.0을 사용하면 검색된 Dell 프린터를 모니터링할 수 있습니다. 상태 표시등은 네트워크에 있는 Dell 프린터의 상태를 모니터링하는 데 도움을 줍니다.

### 상태 표시등

다음 표에 OpsMgr 콘솔에서 검색된 Dell 프린터의 상태를 나타내는 아이콘이 나열되어 있습니다.

#### 표 3. 상태 표시등

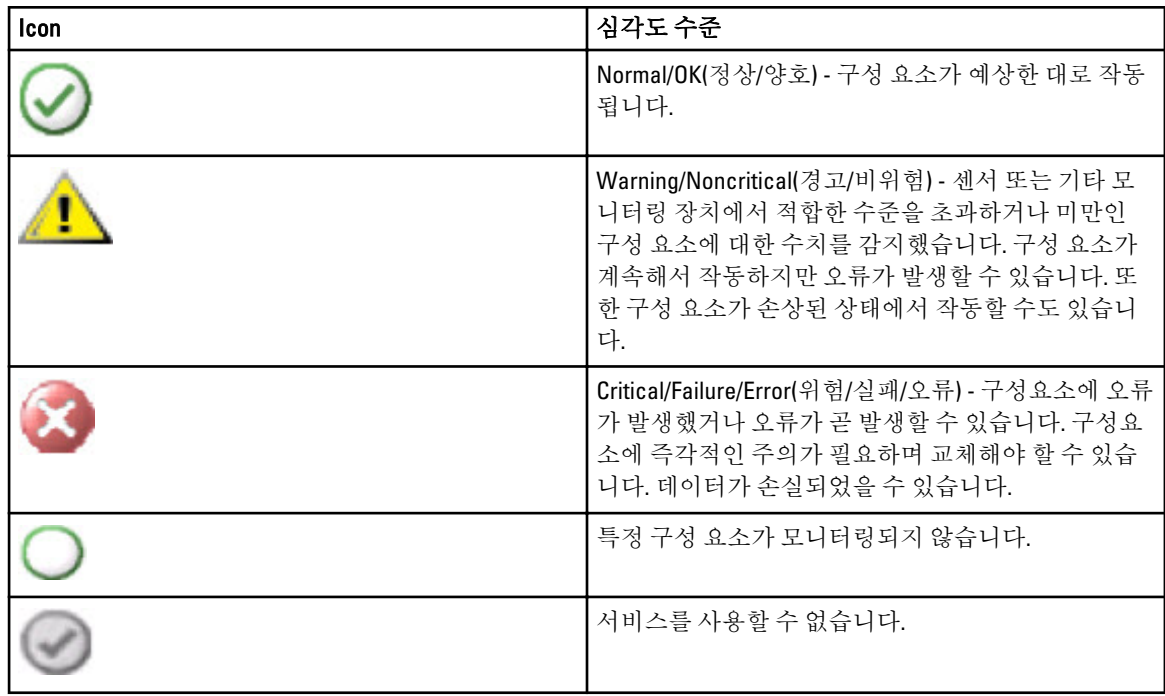

### 보기

다음 보기를 사용하여 Dell 프린터를 모니터할 수 있습니다.

- 경고 보기
- 다이어그램 보기
- 상태 보기

### <span id="page-10-0"></span>경고 보기

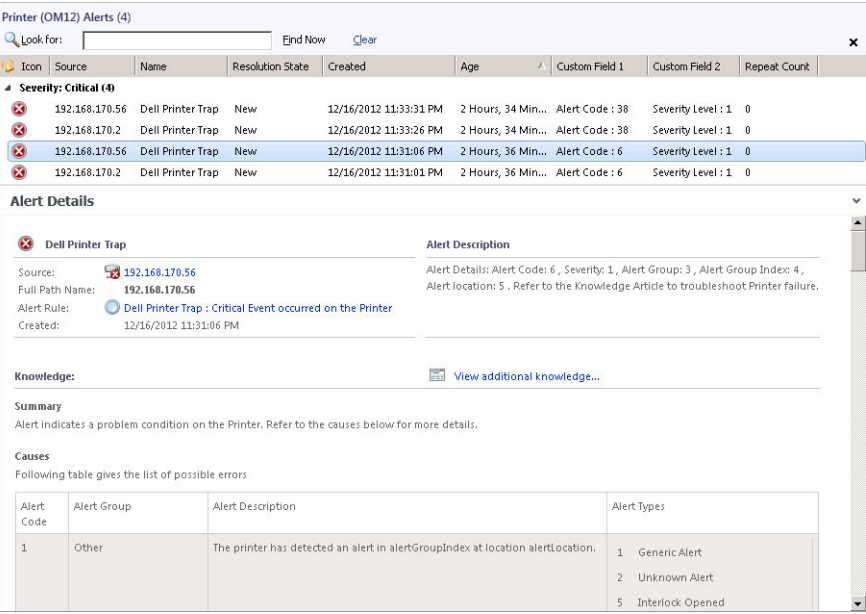

#### 그림 1 . 경고 보기

모니터링하는 프린터에 대한 경고를 보려면 다음을 수행하십시오.

- 1. OpsMgr 콘솔에서 Monitoring(모니터링)을 클릭합니다.
- 2. Monitoring(모니터링) 창에서 Dell 폴더로 이동하고 폴더를 클릭하여 다른 보기를 표시합니다.
- 3. Alerts Views(경고 보기) → Printers (OM07) Alerts(프린터(OM07) 경고) 또는 Printers (OM12) Alerts(프린터 (OM12) 경고)를 클릭합니다. OpsMgr 콘솔의 Printer Alerts(프린터 경고) 창에 모니터링하는 모든 Dell 프린터에 대한 경고가 표시됩니다.
- 4. Alert Details(경고 상세정보) 창에서 상세정보를 보려면 경고를 선택합니다.

#### 다이어그램 보기

Diagram Views(다이어그램 보기)에 OpsMgr에서 관리하는 네트워크에 있는 모든 Dell 프린터의 계층 및 그래픽 표 시가 표시됩니다. 다이어그램 보기에서 다음을 제공합니다.

- 전체 다이어그램 보기
- 프린터(OM07) 다이어그램 또는 프린터(OM12) 다이어그램

노트: OpsMgr 콘솔의 Actions/Tasks(동작/작업) 창에서 장치 또는 구성요소 특정 작업을 시작할 수 있습 니다. [작업](#page-12-0) 시작에 대한 자세한 내용은 <u>작업</u>을 참조하십시오.

#### 전체 다이어그램 보기

전체 다이어그램 보기는 OpsMgr에서 관리하는 모든 Dell 장치의 그래픽 표현을 제공하며, 이를 통해 다이어그램 에서 개별 장치와 해당 구성 요소의 상태를 확장하고 확인할 수 있습니다. 전체 다이어그램 보기를 사용하여 Dell 프린터의 상세정보를 볼 수 있습니다.

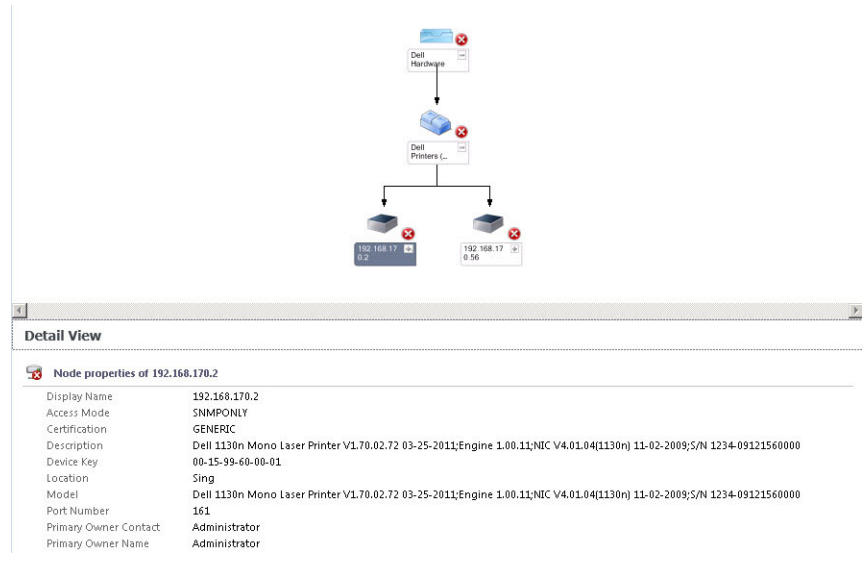

그림 2 . 전체 다이어그램 보기

Complete Diagram View(전체 다이어그램 보기)에 액세스하려면 다음 단계를 따르십시오.

- 1. OpsMgr 콘솔에서 Monitoring(모니터링)을 클릭합니다.
- 2. Monitoring(모니터링) 창에서 Dell 폴더로 이동하고 폴더를 클릭하여 다른 보기를 표시합니다.
- 3. Diagram View(다이어그램 보기) → Complete Diagram View(전체 다이어그램 보기)를 클릭합니다.
- 4. Detail View(상세정보 보기) 창에서 상세정보를 보려면 다이어그램에서 구성 요소를 선택합니다.

#### 프린터(OM07) 다이어그램 또는 프린터(OM12) 다이어그램 보기

Dell 프린터(OM07) 다이어그램 또는 Dell 프린터(OM12) 다이어그램 보기에서는 OpsMgr에서 관리하는 모든 Dell 프린터를 그래픽 방식으로 제공합니다. 다이어그램에서 개별 프린터의 상태를 확장하고 확인할 수 있습니다. 이 보기의 루트 모드는 Dell 프린터(OM07) 또는 Dell 프린터(OM12) 그룹입니다.

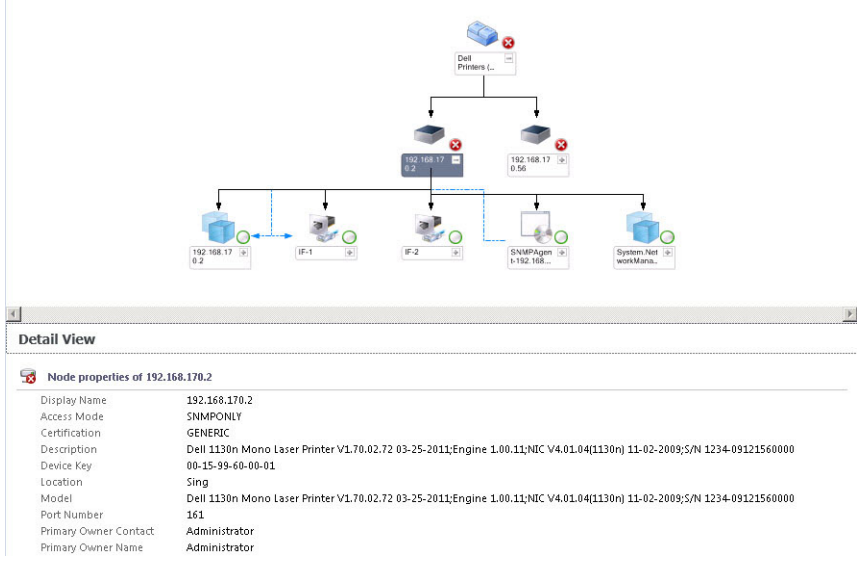

그림 3 . 프린터(OM07) 다이어그램 또는 프린터(OM12) 다이어그램 보기

<span id="page-12-0"></span>프린터(OM07) 다이어그램 또는 프린터(OM12) 다이어그램 보기에 액세스하려면 다음을 수행하십시오.

- 1. OpsMgr 콘솔에서 Monitoring(모니터링)을 클릭합니다.
- 2. Monitoring(모니터링) 창에서 Dell 폴더로 이동하고 폴더를 클릭하여 다른 보기를 표시합니다.
- 3. Diagram Views(다이어그램 보기) → Printers (OM07) Diagram(프린터(OM07) 다이어그램) 또는 Printers (OM12) Diagram(프린터(OM12) 다이어그램) 보기를 클릭합니다.
- 4. 다이어그램에서 구성요소를 선택하여 Detail View(상세정보 보기) 창에서 상세정보를 봅니다.

### 상태 보기

State Views(상태 보기)에는 네트워크에서 OpsMgr이 관리하는 각 Dell 프린터의 상태가 표시됩니다. Dell Printer Management Pack에서 네트워크에 있는 Dell 프린터의 상태를 모니터링하는 데 도움을 주는 심각도 수준 표시등 목록을 제공합니다.

State Views(상태 보기)에 액세스하려면 다음 단계를 따르십시오.

- 1. OpsMgr 콘솔에서 Monitoring(모니터링)을 클릭합니다.
- 2. Monitoring(모니터링) 창에서 Dell 폴더로 이동하고 폴더를 클릭하여 다른 보기를 표시합니다.
- 3. State Views(상태 보기) → Printers (OM07) State(프린터(OM07) 상태) 또는 Printers (OM12) State(프린터(OM12) 상태) 보기를 클릭합니다.

OpsMgr 콘솔의 오른쪽 창에 모니터링하는 모든 Dell 프린터의 상태가 표시됩니다.

4. Detail Views(상세정보 보기) 창에서 상세정보를 보려면 상태를 선택합니다.

# 작업

OpsMgr 콘솔의 Actions/Tasks(동작/작업) 창에서 작업을 사용할 수 있습니다. State Views(상태 보기), Diagram Views(다이어그램 보기) 또는 Alerts Views(경고 보기)에서 프린터 또는 구성요소를 선택하면 관련 작업이 Actions/Tasks(동작/작업) 창에 표시됩니다.

### 프린터 콘솔 시작

- 1. OpsMgr 콘솔에서 Diagram Views(다이어그램 보기)를 탐색합니다.
- 2. 다이어그램을 확장하고 필요한 Dell 프린터를 선택합니다.
- 3. Actions/Tasks(동작/작업) 창에서 OpsMgr 2007 R2/SCE 2010의 경우 SNMP Network Device Tasks(SNMP 네트워 크 장치 작업)를 선택하거나 OpsMgr 2012의 경우 Node Tasks(노드 작업)를 선택합니다.
- 4. Launch Printer Console(프린터 콘솔 시작)을 클릭합니다.

## Dell Printer Management Pack 사용자 지정

Dell Printer Management Pack을 사용하면 Dell 장치의 검색, 모니터링 및 경고 규칙을 사용자 지정할 수 있으며, 다음 구성요소를 사용자 지정할 수 있습니다.

- Monitors(모니터) 모니터링된 개체에서 발생할 수 있는 다양한 조건을 평가합니다. 이 평가의 결과에 따라 대상의 상태와 생성되는 경고가 결정됩니다.
- Object Discoveries(개체 검색) 네트워크에서 모니터링해야 하는 개체를 찾습니다.
- Rules(규칙) 관리형 개체에 의해 생성된 이벤트와 같은 데이터를 수집합니다.

### <span id="page-13-0"></span>장치 모니터

다음 재정의를 사용하여 Dell Printer Management Pack 장치 모니터 매개변수를 사용자 지정할 수 있습니다.

• Enabled(활성화됨) - 모니터를 활성화하거나 비활성화할 수 있습니다. Override(재정의) 설정을 True 또는 False 로 설정할 수 있습니다.

노트: 기본 설정은 True입니다.

• Interval In Seconds(간격(초)) - 프린터의 가용성과 상태를 모니터하는 각 주기적 폴링 간의 간격을 나타냅니 다. 이 속성의 기본값은 21600초(6시간)입니다.

### 개체 검색

다음 재정의를 사용하여 Dell Printer Management Pack 검색 매개변수를 사용자 지정할 수 있습니다.

• Enabled(활성화됨) - 검색을 활성화하거나 비활성화할 수 있습니다. Override Setting(재정의 설정)을 True 또는 False 로 설정할 수 있습니다.

노트: 기본 설정은 True입니다.

• Interval in Seconds(간격(초)) - Dell Management Pack에서 Dell 프린터의 구성요소 인스턴스와 속성을 검색하 는 빈도를 초 단위로 지정합니다. 이 속성의 기본값은 86400초(24시간)입니다.

### 경고 규칙 사용자 지정

규칙에 대한 재정의 매개변수를 설정하여 경고 규칙을 사용자 지정할 수 있습니다. 규칙을 사용자 지정하려면 다음을 수행하십시오.

- 1. OpsMgr 콘솔에서 Authoring(작성)을 클릭합니다.
- 2. Authoring(작성) 창에서 Management Pack Objects(관리 팩 개체)를 탐색하고 Rules(규칙)을 클릭합니다.
- 3. Rules(규칙) 창에서 Dell 프린터 인스턴스를 확장하고 규칙을 선택합니다.
- 4. 규칙을 마우스 오른쪽 단추로 클릭하고 Overrides(재정의)를 선택합니다.
- 5. Disable the Rule(규칙 비활성화)을 선택하고 규칙을 비활성화할 아무 하위 옵션이나 선택합니다. 또는

Override the Rule(규칙 설정 재정의)을 선택하고 규칙의 재정의 매개 변수를 설정할 아무 하위 옵션이나 선 택합니다.

규칙에 대한 심각도 설정을 변경할 수도 있습니다.

6. 규칙에 재정의 매개변수를 적용하려면 OK(확인)를 클릭하고 변경을 취소하려면 Cancel(취소)을 클릭합니 다.

# <span id="page-14-0"></span>관련 설명서 및 리소스

이 장은 Dell Printer Management Pack Suite 버전 5.0을 사용하여 작업을 수행하는데 도움을 주는 설명서와 참조에 대한 상세정보를 제공합니다.

# Operations Manager의 성능 및 확장성에 대한 Microsoft 지침

Microsoft의 권장 사항에 대한 정보

- 확장성에 대해서는 support.microsoft.com/kb/975057을 참조하십시오.
- System Center 2012 Operations Manger의 확장성 및 성능에 대해서는 technet.microsoft.com/en-US/library/ hh473583.aspx를 참조하십시오.
- System Center Operations Manger 2007의 확장성 및 성능에 대해서는 microsoft.com/en-us/download/ details.aspx?id=6909를 참조하십시오.

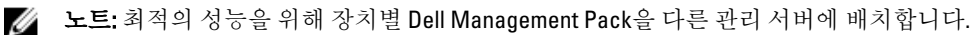

Ø

노트: 성능을 향상시키려면 Operations Manager 데이터베이스에서 **Autogrow Option(자동 증가 옵션)**이 활성

기술 지원 얻기

화되어 있는지 확인하십시오.

이 안내서에 설명된 절차가 이해되지 않는 경우 또는 제품이 예상대로 작동하지 않는 경우 다른 유형의 도움말 을 사용할 수 있습니다. 자세한 내용은 시스템의 하드웨어 소유자 매뉴얼에 있는 "도움말 보기"를 참조하십시오. 또는 Dell Enterprise 교육 및 인증을 사용할 수 있습니다. 자세한 내용은 dell.com/training을 참조하십시오. 일부 위 치에서는 이 서비스가 제공되지 않을 수 있습니다.

## Dell에 문의하기

노트: 인터넷 연결을 사용할 수 없는 경우에는 제품 구매서, 포장 명세서, 청구서 또는 Dell 제품 카탈로그에 서 연락처 정보를 찾을 수 있습니다.

Dell은 다양한 온라인/전화 기반의 지원 및 서비스 옵션을 제공합니다. 제공 여부는 국가/지역 및 제품에 따라 다 르며 일부 서비스는 소재 지역에 제공되지 않을 수 있습니다. 판매, 기술 지원 또는 고객 서비스 문제에 대해 Dell 에 문의하려면

- 1. dell.com/support를 방문하십시오.
- 2. 지원 카테고리를 선택합니다.
- 3. \_\_ 미국 거주 고객이 아닌 경우 **dell.com/support** 페이지 하단에서 국가 코드를 선택하거나 **All(모두)**을 선택하 여 더 많은 옵션을 표시할 수 있습니다.
- 4. 필요한 서비스 또는 지원 링크를 선택하십시오.

# <span id="page-16-0"></span>문제 해결

# 문제와 해결 방법

다음 표에 알려진 문제점과 해결 방법이 나열되어 있습니다.

#### 표 4. 알려진 문제 및 해결 방법

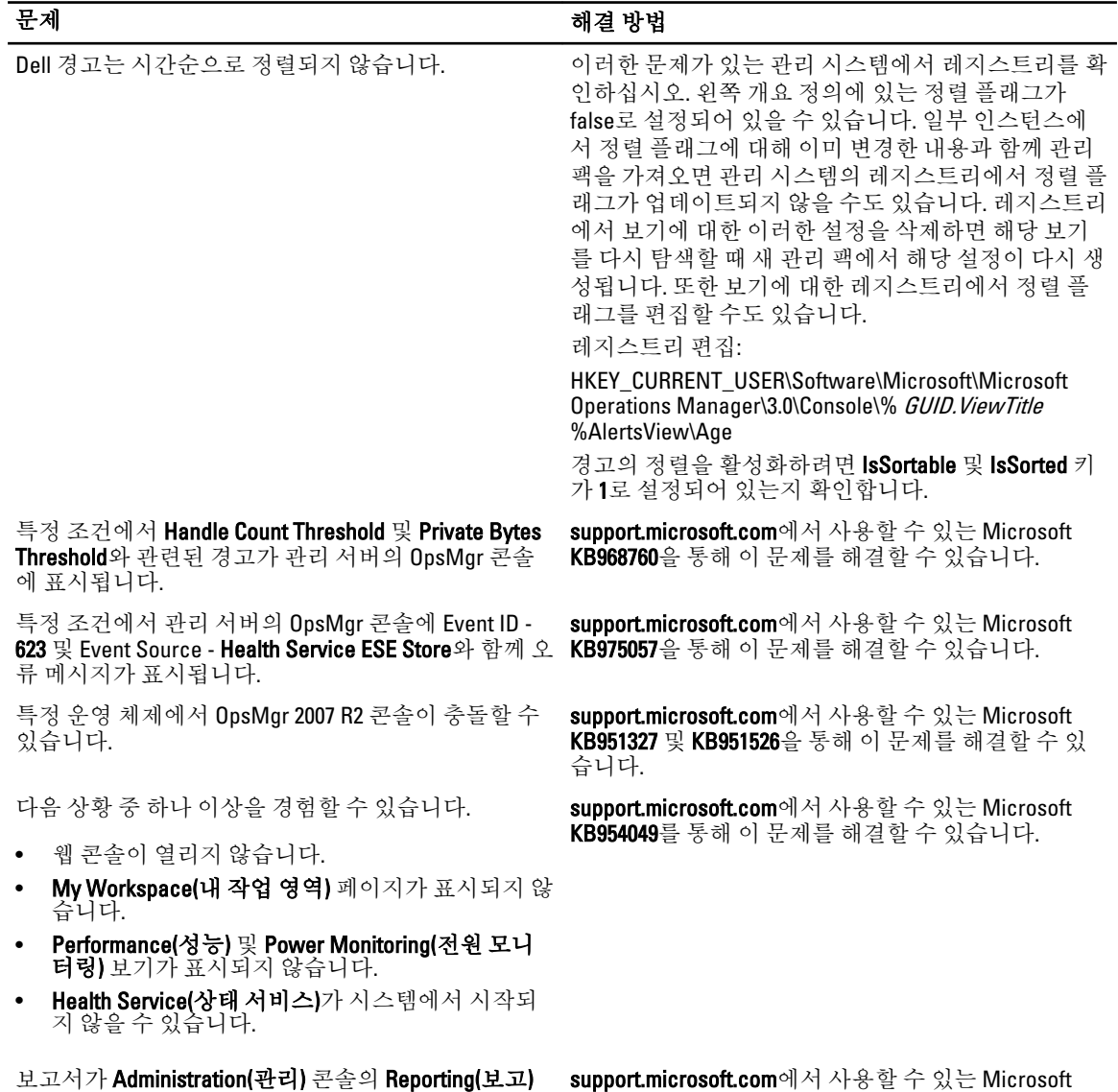

공간에 예상한 대로 표시되지 않습니다.

KB954643을 통해 이 문제를 해결할 수 있습니다.

4

#### 문제 해결 방법

OpsMgr 콘솔이 상태 서비스 충돌의 결과로 Health service Host Process encountered a problem and needed to close(상태 서비스 호스트 프로세스에 문제가 발생했으며 닫아야 합 니다)라는 오류 메시지를 간헐적으로 표시합니다. Dell 장치의 검색 및 모니터링에서 예기치 않은 동작이 발견될 수 있습니다.

Microsoft Windows Server 2008 기반 컴퓨터 또는 Microsoft Windows Vista 기반 컴퓨터를 SNMP 장치의 프록시 에이전트로 사용할 경우 OpsMgr 2007 R2에서 SNMP 트랩 데이터를 수신할 수 없습니다.

support.microsoft.com에서 사용할 수 있는 Microsoft KB951526를 통해 이 문제를 해결할 수 있습니다.

support.microsoft.com에서 사용할 수 있는 Microsoft KB958936을 통해 이 문제를 해결할 수 있습니다.

Alert KB(경고 KB)의 표가 테두리 없이 표시됩니다. 경고를 마우스 오른쪽 단추로 클릭하고 Alerts(경고) 창 에서 Properties(속성)를 선택하여 Alert Properties(경고 속성) 창에서 테두리가 있는 표를 봅니다.